**НОВОСТИ О МИКРОСХЕМАХ** 

ЭЛЕКТРОННАЯ ВЕРСИЯ

» <sub>uuumm</sub>

ЖУРНАЛ ДЛЯ ИНЖЕНЕРОВ • РАЗРАБОТЧИКОВ

МАГАЗИН - ПРАЙС - ФОРУМ

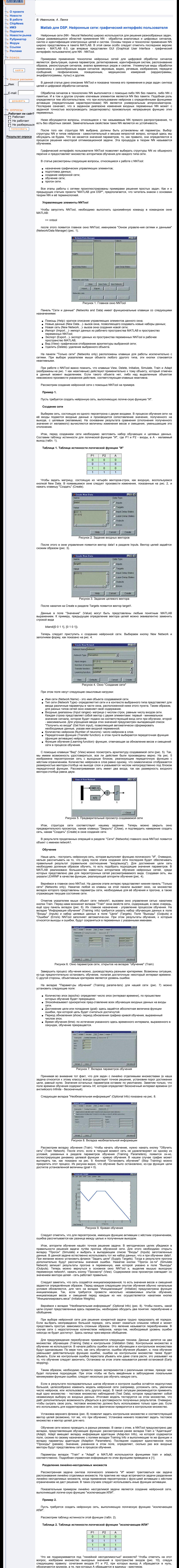

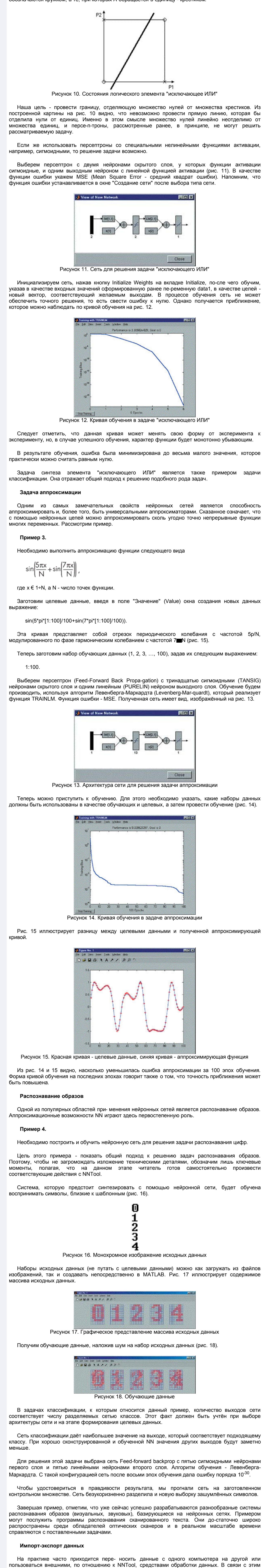

возникает необходимость сохранения результатов работы и загрузки данных. Не менее важен обмен данными между NNTool и MATLAB, поскольку пространства их переменных не пересекаются.

Эти задачи решают средства импорта-экспорта и загрузки-сохранения данных. Доступ к ним осуществляется через главное окно NNTool (рис. 1) посредством кнопок Import и Export. **Импорт**

Источником служит переменная в рабочем пространстве MATLAB, а пунктом назначения переменная в рабочем пространстве NNTool. Нажав кнопку Import, попадаём в окно "Импорта-за-

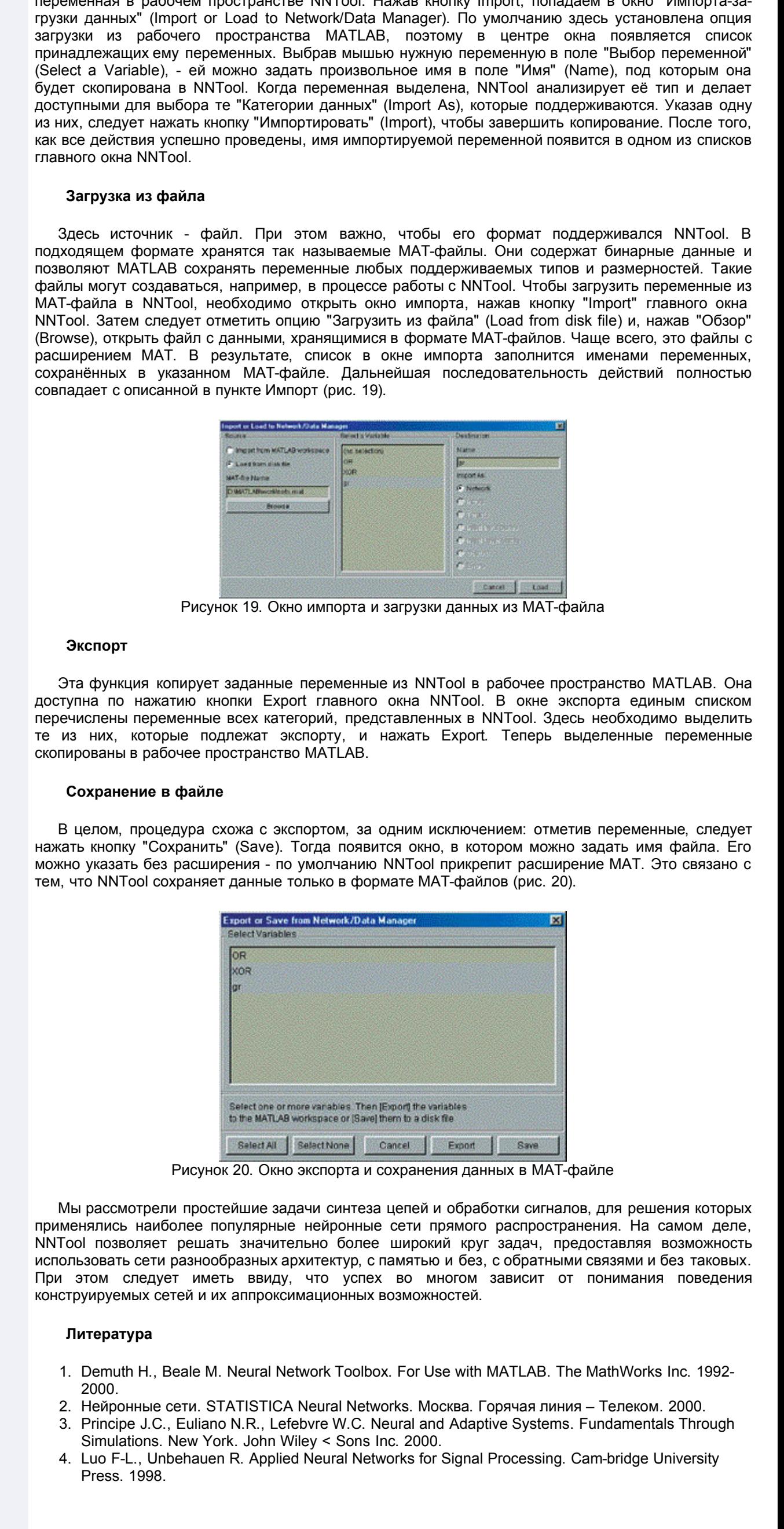

**© 2001 "CHIP NEWS".** Разработка сайта: **WEBSERVIS Centre**